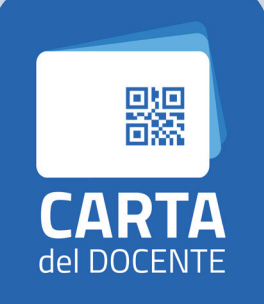

SPENDI QUI IL TUO BUONO cartadeldocente.istruzione.it Per utilizzare la carta docente vai sul sito

## **HTTPS://CARTADELDOCENTE.ISTRUZIONE.IT/#/**

2

1

3

Vai alla pagina "crea buono" accessibile dal Menu

Accedi con le tue credenziali

SCEGLI L'ESERCENTE: COOPERATIVA SOCIALE LE API 03258650922 e il bene/servizio che desideri acquistare

## CATEGORIA PRODOTTO FORMAZIONE E AGGIORNAMENTO

TIPO DI PRODOTTO CORSI RICONOSCIUTI AI SENSI DELLA DIRETTIVA 170/2016

Inserisci l'importo del buono corrispondente al prezzo del bene o servizio che vuoi acquistare (costo del corso)

## 5 il buono creato sarà accompagnato da un CODICE IDENTIFICATIVO

(QR code, codice a barre e codice alfanumerico) che dovrai inviare all'indirizzo info@coopleapi.it nominando il file tuocognome\_buonodocente (es. rossi\_buonodocente) e nell'oggetto della email, il corso a cui ci si è iscritti.